# 行橋市職員採用試験 電子申請ガイド

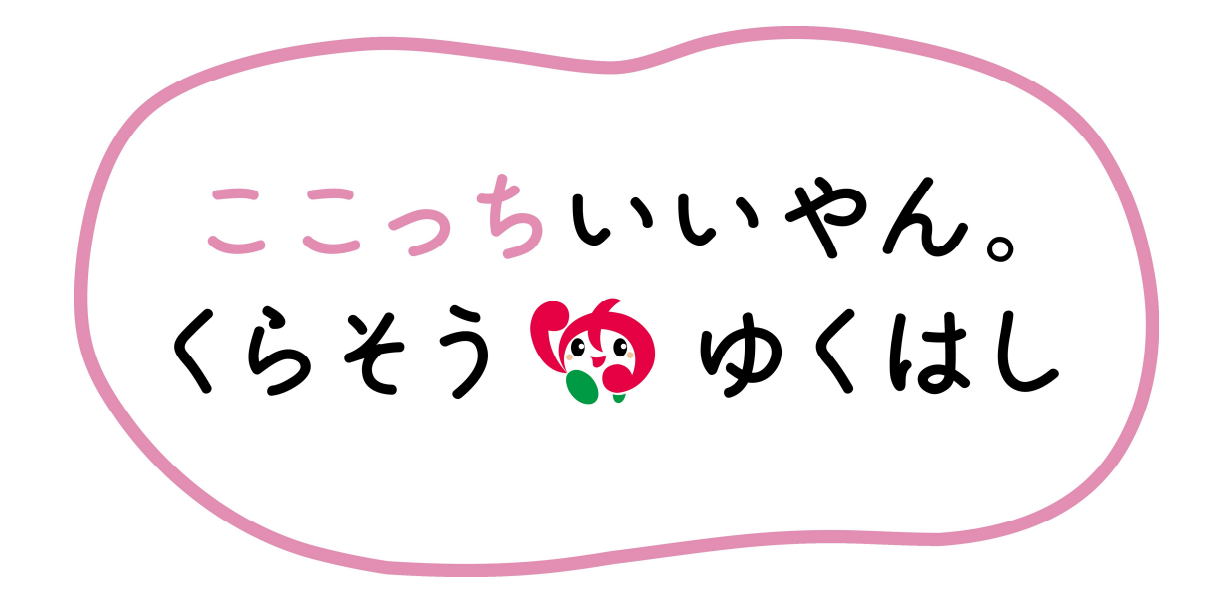

# 電子申請の注意点

- 電子申請ができる動作環境を確認してください。 申請には必ずメールアドレスが必要になります。 迷惑メール等の設定をしている場合は「@mail.graffer.jp」のドメインから送信される メールが受信できるよう設定してください。
- 入力時には、ブラウザの「戻る」は使用しないでください。 修正をしたいときは、ページ下部の「戻る」をクリックしてください。
- 受付後、入力内容に不備等があった場合は登録時のメールアドレスあてに「差し戻し」 の通知が届きます。 メッセージ内容にしたがって、はじめから入力をやり直してください。 「処理完了」のメールが届くまでは申請は受理されていませんので注意してください。
- 受付後、申込者あてに「処理完了のお知らせ」の通知が送られます。 同時にオンライン上で受験票を交付しますので、各自印刷して、試験当日に持参してください。

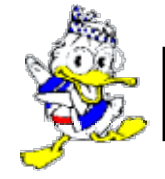

次ページ以降を確認しながら入力・送信をしてください。

電子申請の仕方

step1. 申請ページへのアクセス

 電子申請に利用するメールアドレスを準備のうえ、電子申請ページにアクセスしてください。 メールアドレスを入力して「確認メールを送信」ボタンを押すと、

 「【行橋市】メールアドレスをご確認ください(令和5年度 職員採用試験電子申請 )」のタイトルで 申請ページのURLが届きます。

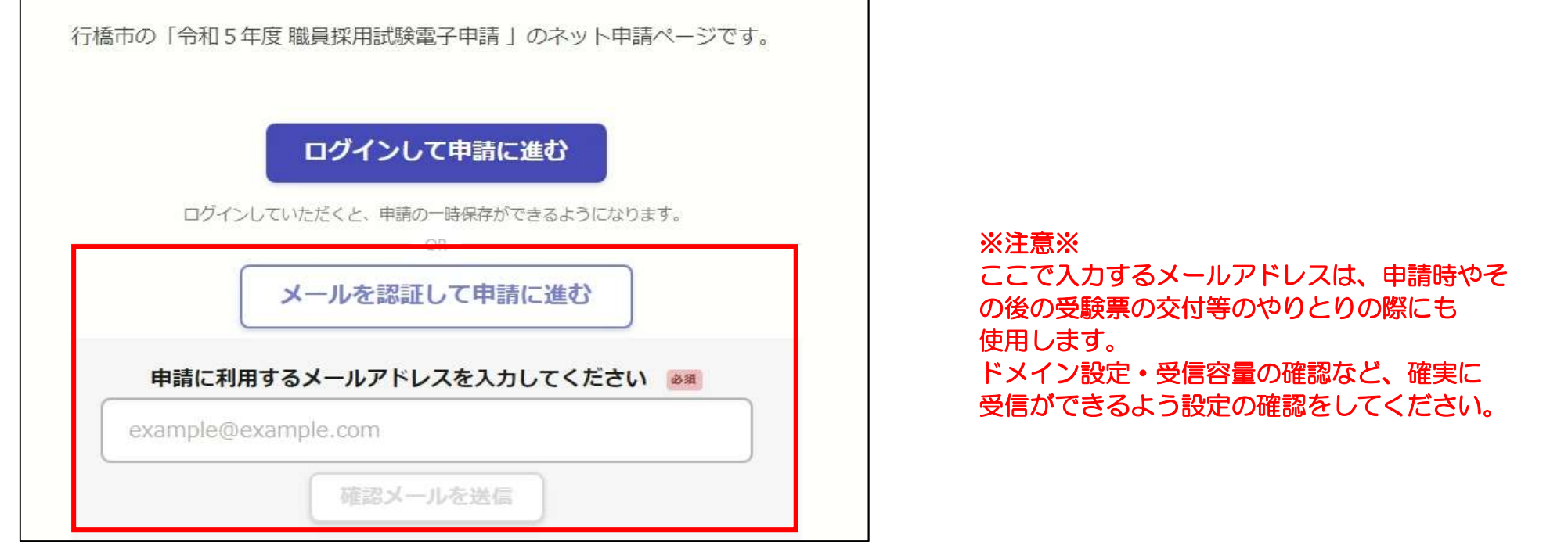

 「利用規約に同意する」にチェックを入れて進み、「申請者情報」でメールアドレスを確認、「次へ進む」から 申請に必要な各情報を入力していきます。

### step2. 申請情報入力 …「受験申込に必要な情報」

# ①氏名、住所、電話番号等、必須事項を入力してください。

必須事項について入力漏れがある場合は、次に進めないようになっています。

## 【重要!】

- ・「現住所」には番地、建物名・部屋番号等も忘れずに入力してください。
- ・生年月日やその他年月日は、すべて西暦での入力が必要になりますのできちんと確認してください。
- ・試験区分・職種は間違いのないように選択してください。

### ➁「申請者の写真」をアップロードしてください。

〇申込前3か月以内に撮影したもの

〇上半身脱帽正面向で無背景のもの

〇本人のみが映っていて、小さすぎず、頭の輪郭が全て収まっているもの

〇鮮明に撮影されたもので、アプリ等で加工していないもの

以上の条件を確認して、「ファイルを選択」から写真をアップロードして下さい。

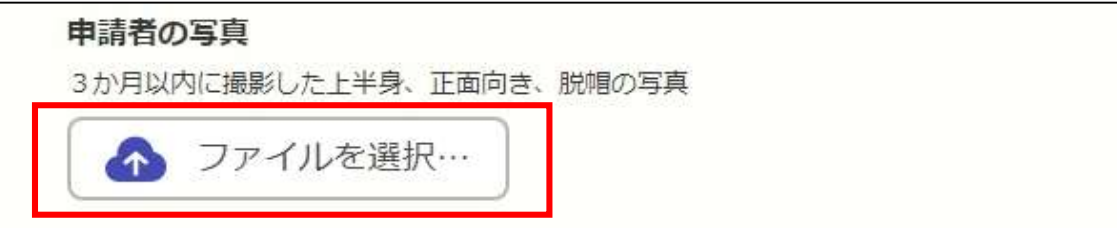

 そのほかの入力フォームに記された注意事項もきちんと確認をしてください。 写真のアップロード、必須事項の入力内容を確認したら「次へ進む」をクリックします。

## step3. 申請情報入力 …「本人以外の緊急時連絡先」

 試験会場の変更等緊急時に連絡をする場合がありますので、本人以外で連絡が取れる人の名前・続柄・連絡先を 入力してください。

step4. 申請情報入力 …「学歴」「職歴・資格・語学検定等」

 画面の指示にしたがって各項目を入力してください。 職歴は、最終の履歴(現在)から順番に入力をしてください。

#### 【重要!】

・今回「初級消防職」の区分で申込をする方で、すでに準中型自動車免許をすでに取得済みの 場合には、免許欄に入力のうえ、「ファイルを選択」から写真をアップロードしてください。 写真は免許証の全体が収まっていて、氏名・資格取得年月日がはっきりと確認できるものに してください (採用後に取得見込の方は必要ありません)

step5. 申請情報入力 …「志望動機」など

画面の指示にしたがって各項目を入力してください。

「備考」については試験当日に車椅子等の補装具が必要な場合など、記入してください。

step5. 申請情報入力 …「宣誓事項」

1~6の受験資格留意事項をよく読み、該当する場合は各項目にチェックを入れます。

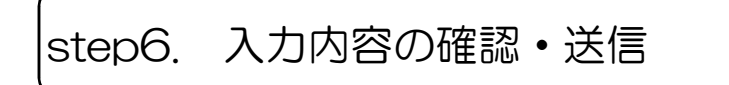

 これまでの入力内容を確認し、正しければ、画面下の「この内容で申請する」ボタンをクリックしてください。 もし誤りがあった場合は、各項目の「編集する」ボタンから修正ができます。

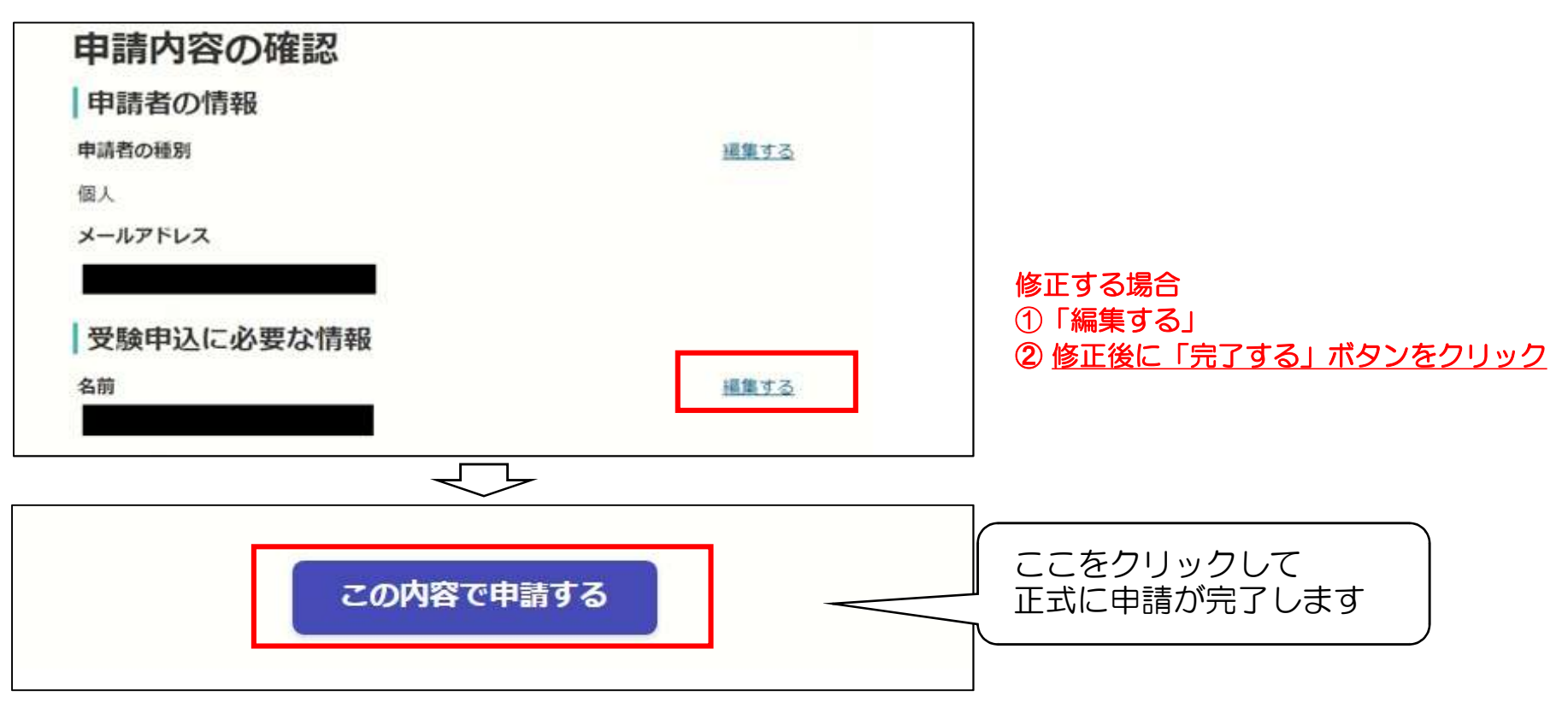

# 電子申請完了後~試験当日まで

① 電子申請受付

 入力内容を送信して電子申請が完了したら、「R5行橋市職員採用試験 電子申請受付のお知らせ」の メールが届きます。

まずは、このメールがきちんと届いているか確認をしてください。

申請内容の詳細もメール中のURLから確認できますが、修正はできません。

➁ 処理完了通知の受信・受験票の交付

 不備等もなく受付処理が正式に完了すると、「R5行橋市職員採用試験電子申請 処理完了のお知らせ」の メールが届きます。

 また同時にオンライン上で受験票も交付されるので、メール中のURLからダウンロードして、 試験当日までに各自印刷(サイズはA4、点線で切り取ってください)して持参してください。

※申請から10日を過ぎてもメールが来ない場合は、至急担当までご連絡ください。

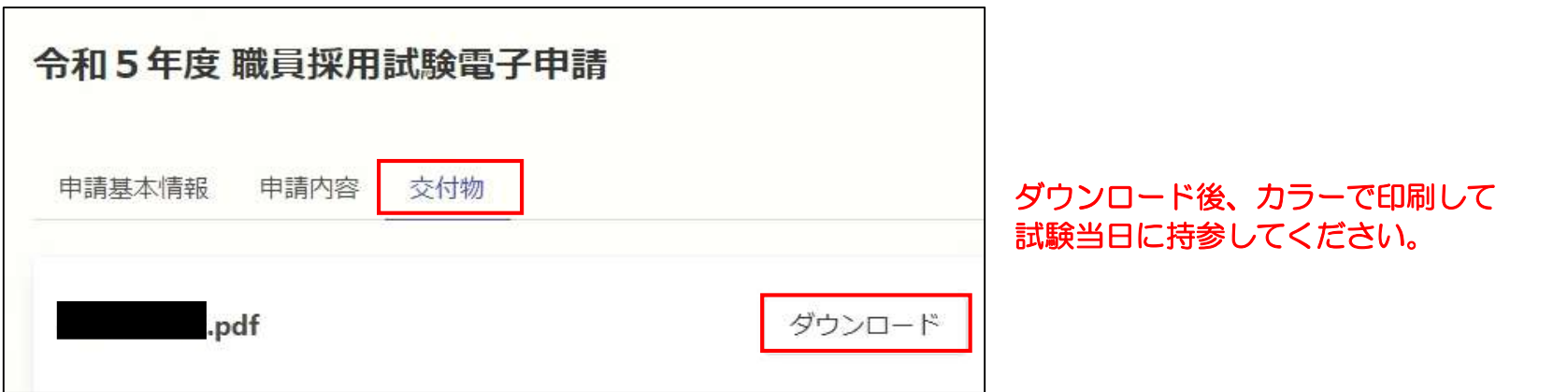

※申請内容の確認方法※

「処理完了のお知らせ」のメールが届かない場合や申請内容を確認したい場合は、「申請受付のお知らせ」 のメールに記載されたURLから、申請が正常に到達しているか確認することができます。

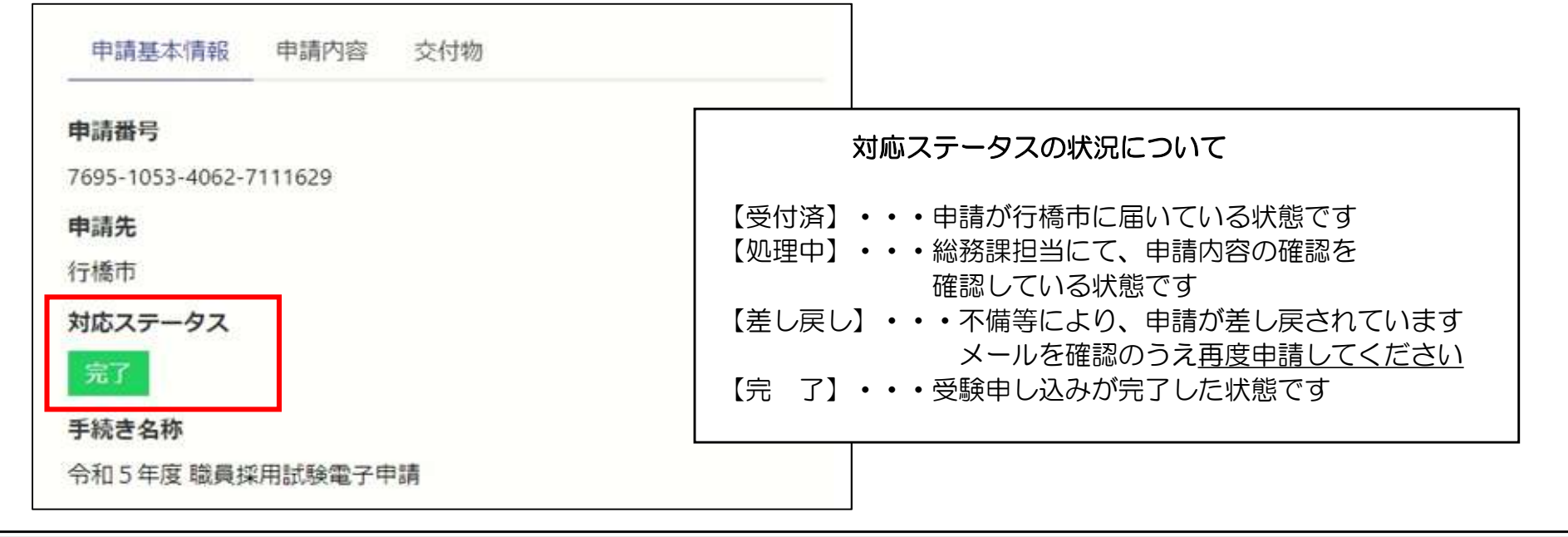

申込後に申請内容の誤りが発覚した場合は、下記担当までご連絡ください。 また連絡先や住所等の誤りの場合は今後の連絡のため必要になりますので、至急ご連絡ください。

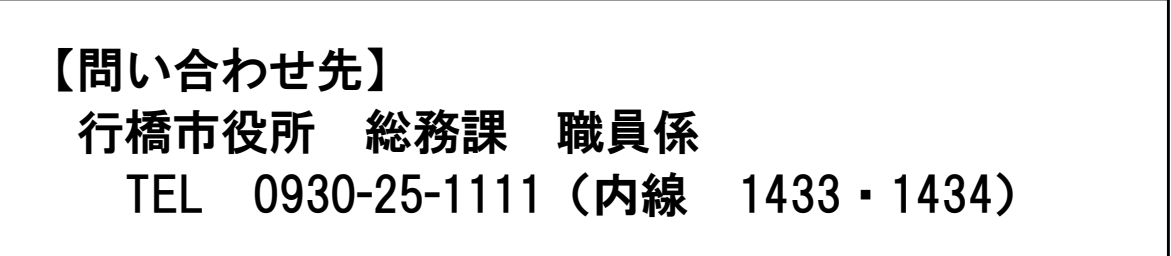